## Accessing Interfolio RPT Packet

## To access your Annual Review/Promotion packet sign in to Interfolio and select University of Rhode Island:

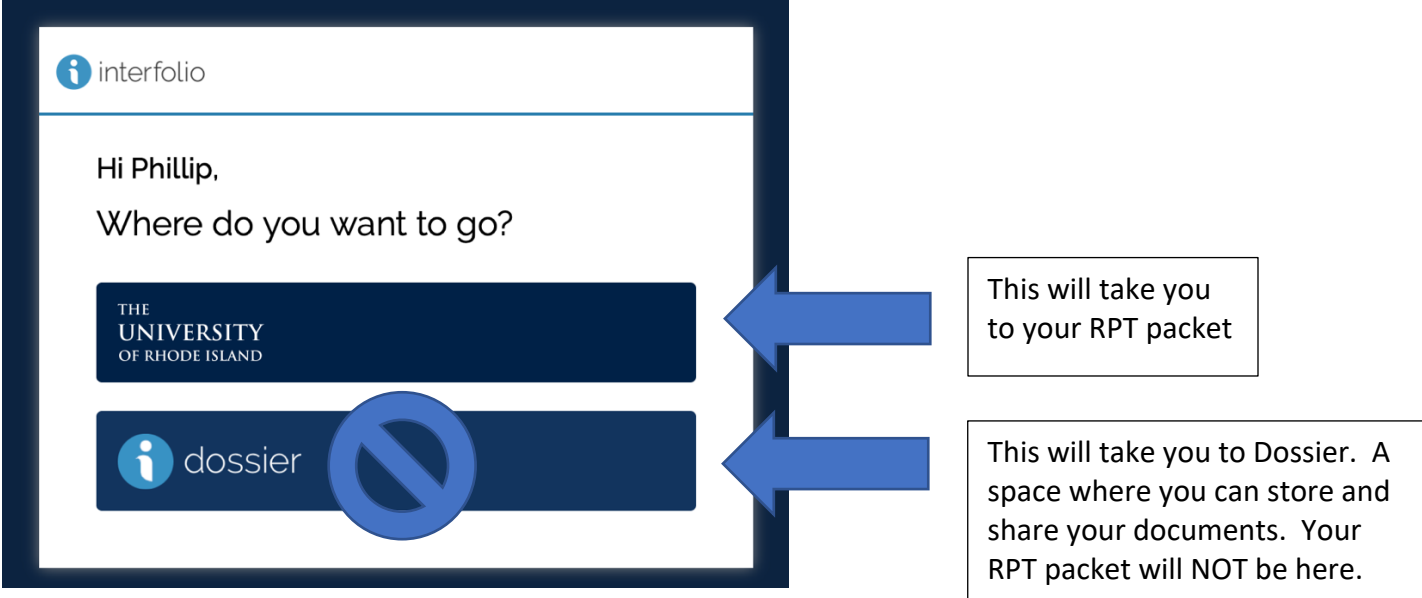

Your faculty's packets will be accessible from two locations. At login on your dashboard you will see your packet within My Tasks:

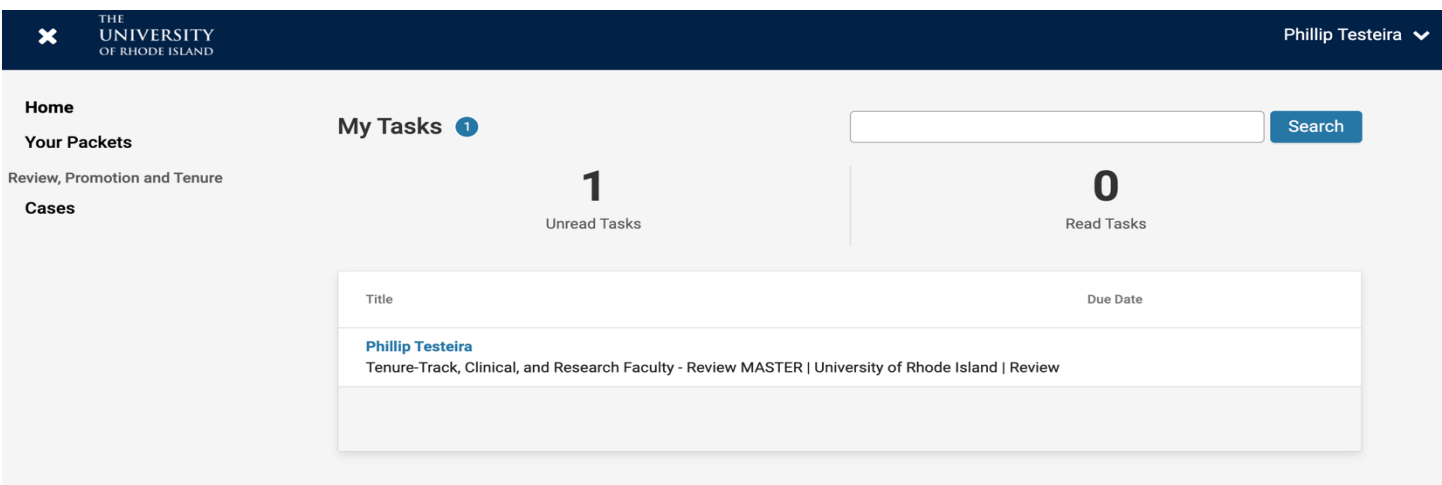

## Similarly you can click on "Cases" to see all active and past packets:

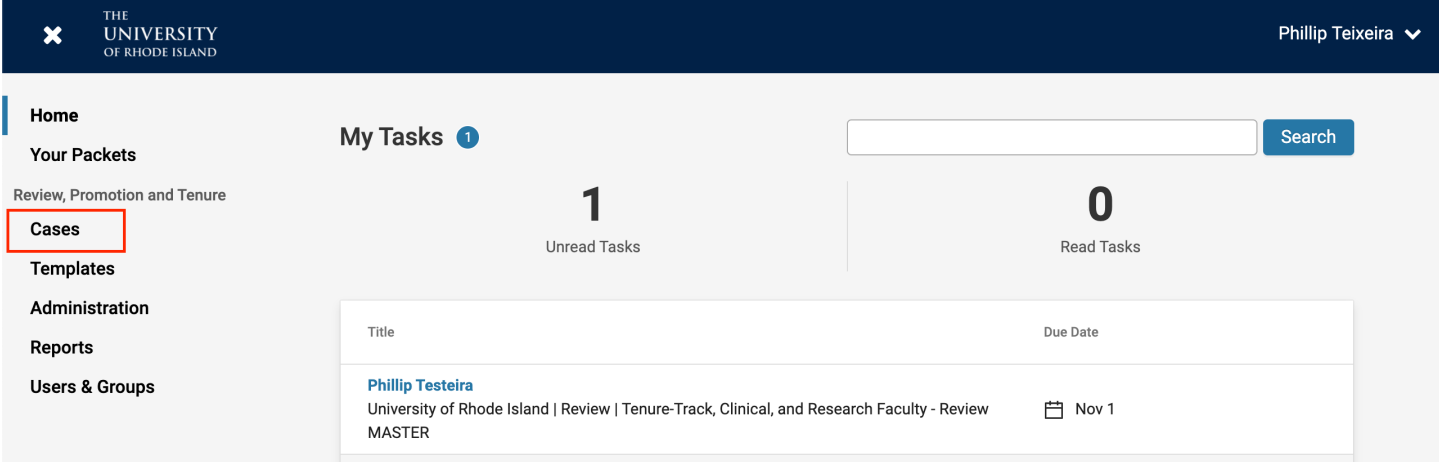